# **Operate and Extend Hyperledger Besu**

### Hyperledger Foundation workshop

March 21st, 2023

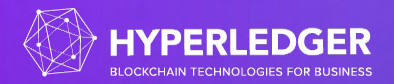

### **Welcome!**

https://wiki.hyperledger.org/display/events/Operate+and+Extend+Hyperledger+Besu+Workshop

#### Operation session (8AM to 10AM Pacific)

- 30 minutes intro to Besu what it does, how it works
- 30 minutes on Besu configuration environment variables, toml file, cli flags, hidden flags. Docker vs binary installation.
- 60 minutes on running a Besu network
	- 15 minutes on Besu in dev mode, curl, easy first steps.
	- 15 minutes on Genesis block generation
	- 30 minutes on consortium creation, with monitoring and health report, with a Docker compose.

#### Developer session (10AM to Noon Pacific)

- 20 minutes on Besu and Github source (3 repos), issues, PRs, code checkout, CI.
- 20 minutes on setting up with an IDE. Run and compile with Gradle. Checks and validations in place with spotless and errorprone.
- 20 minutes on the main repository content, describing types of tests in place, showing the tree of dependencies between Gradle modules.
- 30 minutes on adding an opcode to the EVM: show how to add a new opcode, add to the next hard fork revision, how to test it.
- 30 minutes on how to add a new JSON-RPC method, add tests and docs.

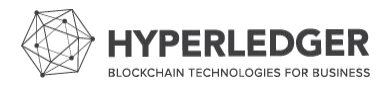

# **Prerequisites**

https://wiki.hyperledger.org/display/events/Operate+and+extend+Hyperledger+Besu+Workshop+Prerequisites

### Install:

- Java
- Git
- Docker
- Docker-Compose
- Your favorite IDE

Download:

- Besu sources
- **Quorum Dev Quickstart**

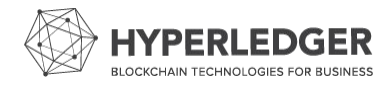

### **Besu, Public Networks, & The Merge - What's Next**

What do you want to learn about the future of Besu, staking, & Ethereum public networks?

Help us shape Besu and determine the topics for the next rounds of workshops by filling out [this quick survey](https://docs.google.com/forms/d/e/1FAIpQLScIIl7Ol_ZltFWQLI90tILtRoMwInuChnt2hsGGxbIS3nP90g/viewform) (only 7 questions)!

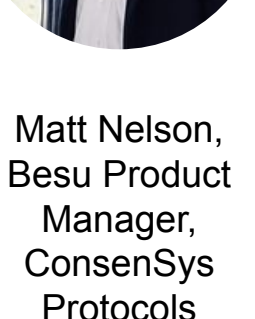

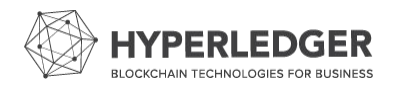

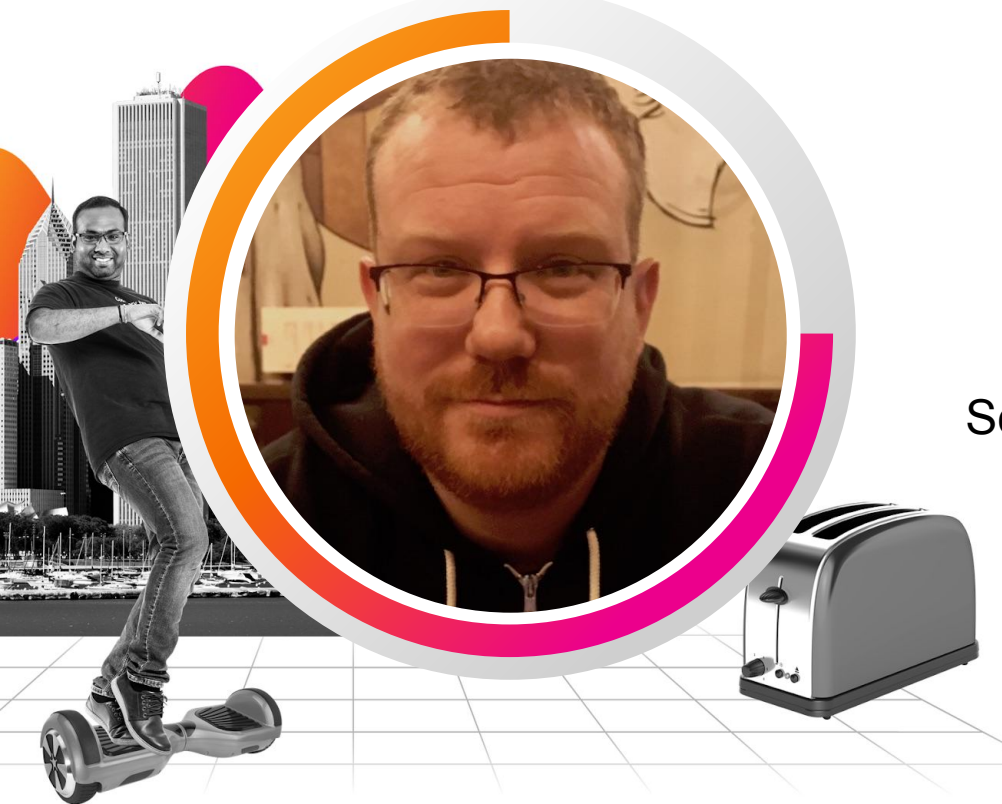

### **Antoine Toulme**

Senior Engineering Manager | Splunk

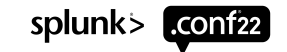

### **Ethereum**

- Second largest crypto by market capitalization
- Started in 2014
- Many different clients
- Instead of a single application, a programmable layer that executes smart contracts
	- EVM

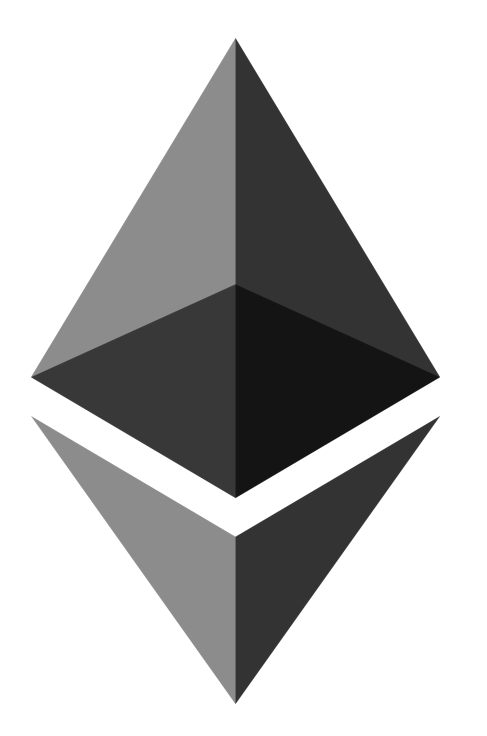

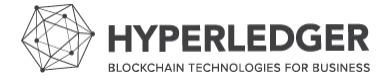

# **The Enterprise**

- As in existing businesses
- Well supported client
- Different approach to deployments
	- Consensus is different
	- Everything permissioned
- Security!
	- Data management
	- Audits

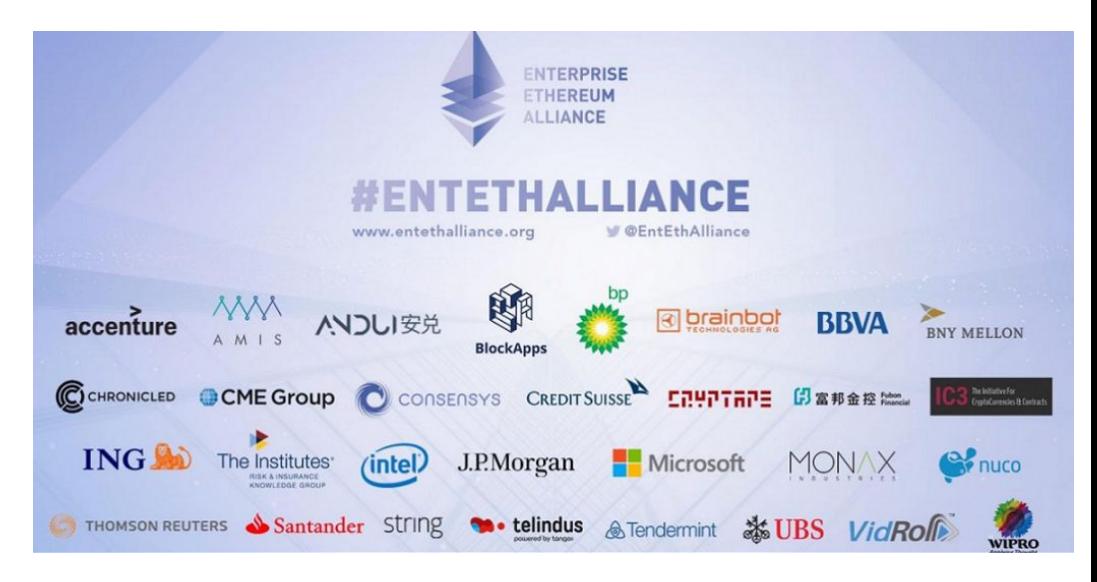

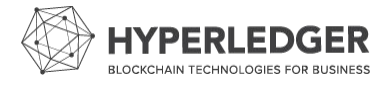

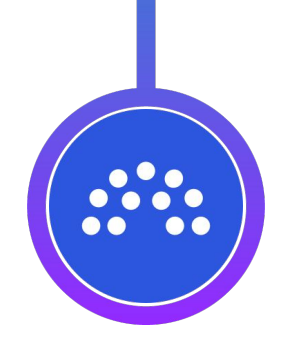

### **Quorum**

First take on an enterprise Ethereum client

Built by JPMC, eventually owned by ConsenSys

Using a private enclave to host data, private transactions and state

Using new consortium consensus algorithms: RAFT, IBFT

Using a fork of Geth

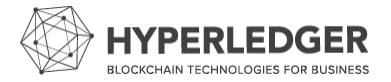

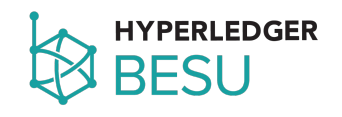

## A contribution of ConsenSys in 2019 Formerly named Pantheon Java-based mainnet client for Ethereum Supports enterprise requirements

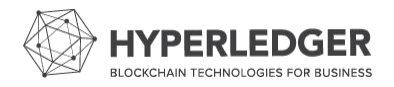

### **The Hyperledger Greenhouse**

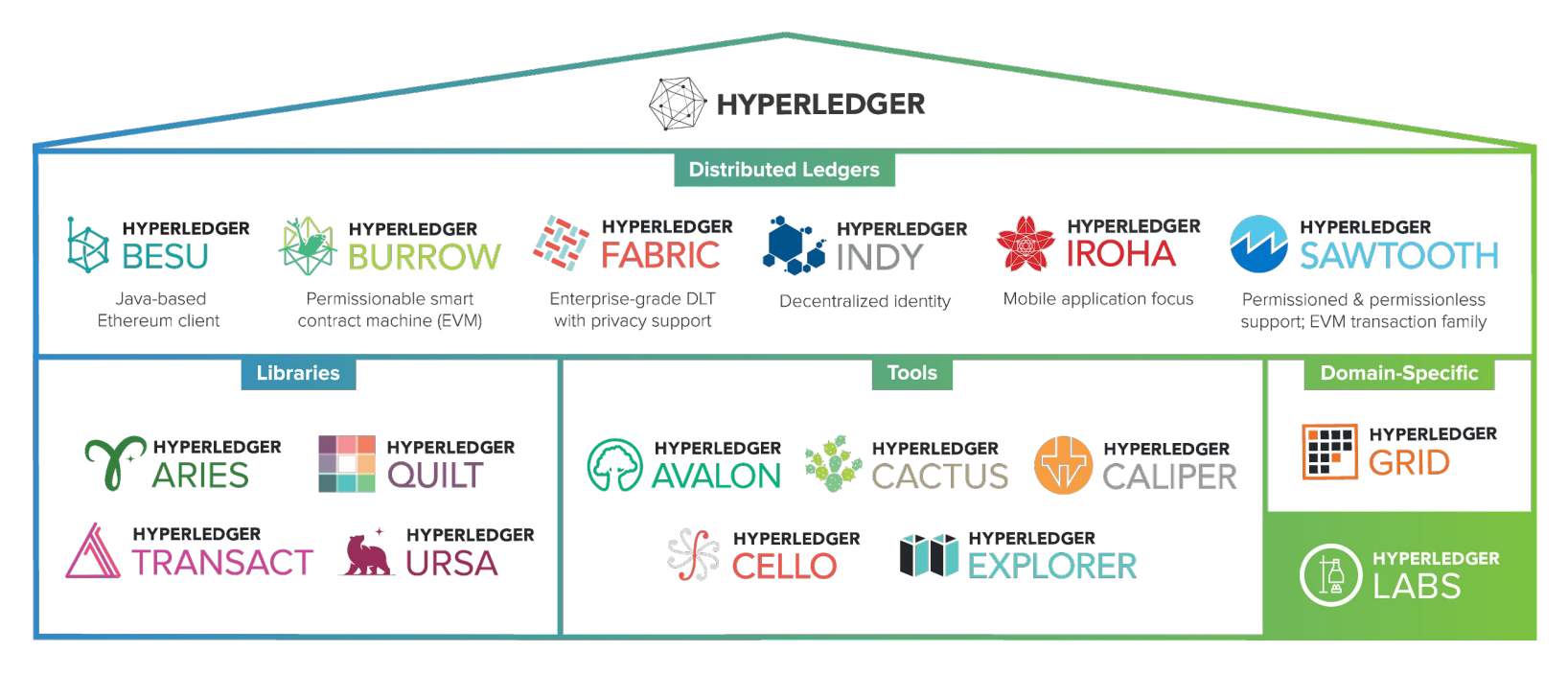

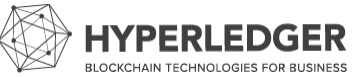

## **Ethereum client - high level**

- Misnomer for a server, a peer-to-peer agent
- Runs as a single process
- Independent
	- Can perform all exchanges
	- Can submit transactions
	- Can interrogate the chain

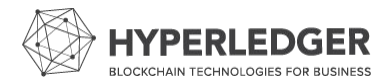

### **Complex software stack**

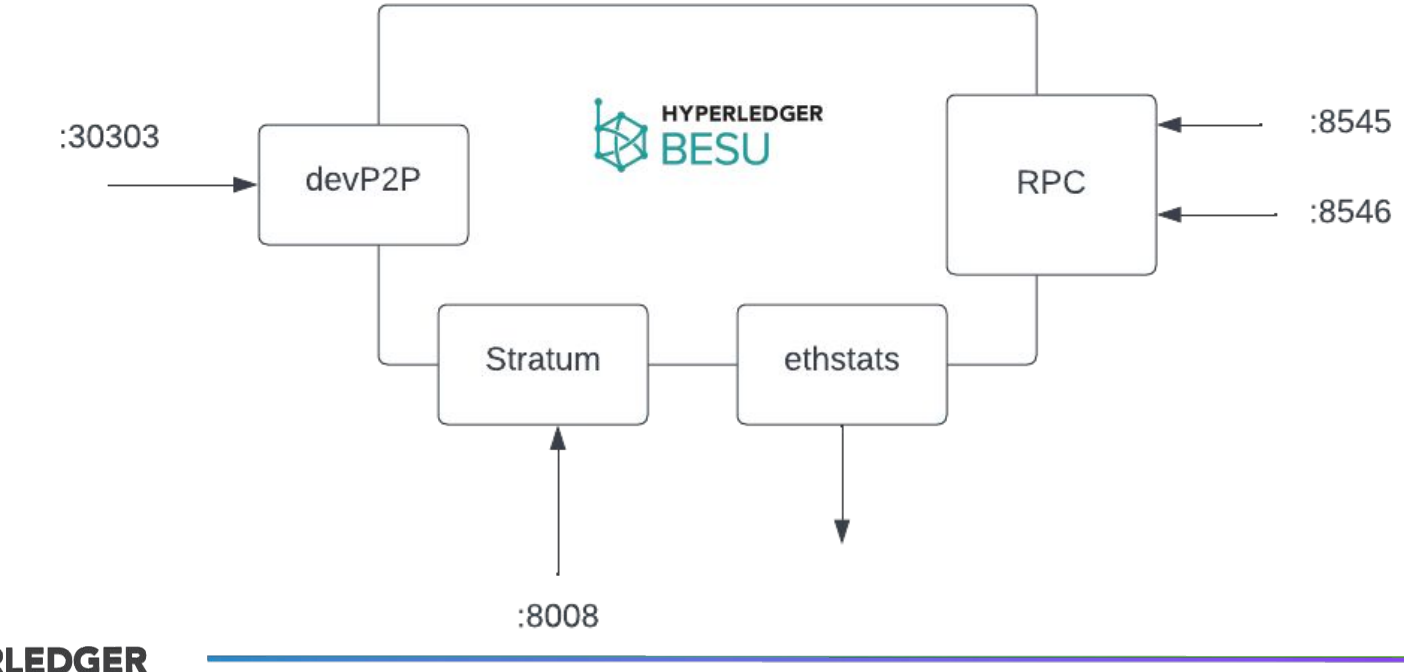

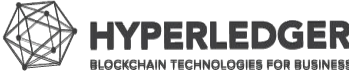

### **Besu as a database**

- Using RocksDB storage
- **Multiple stores**
- Here is why:

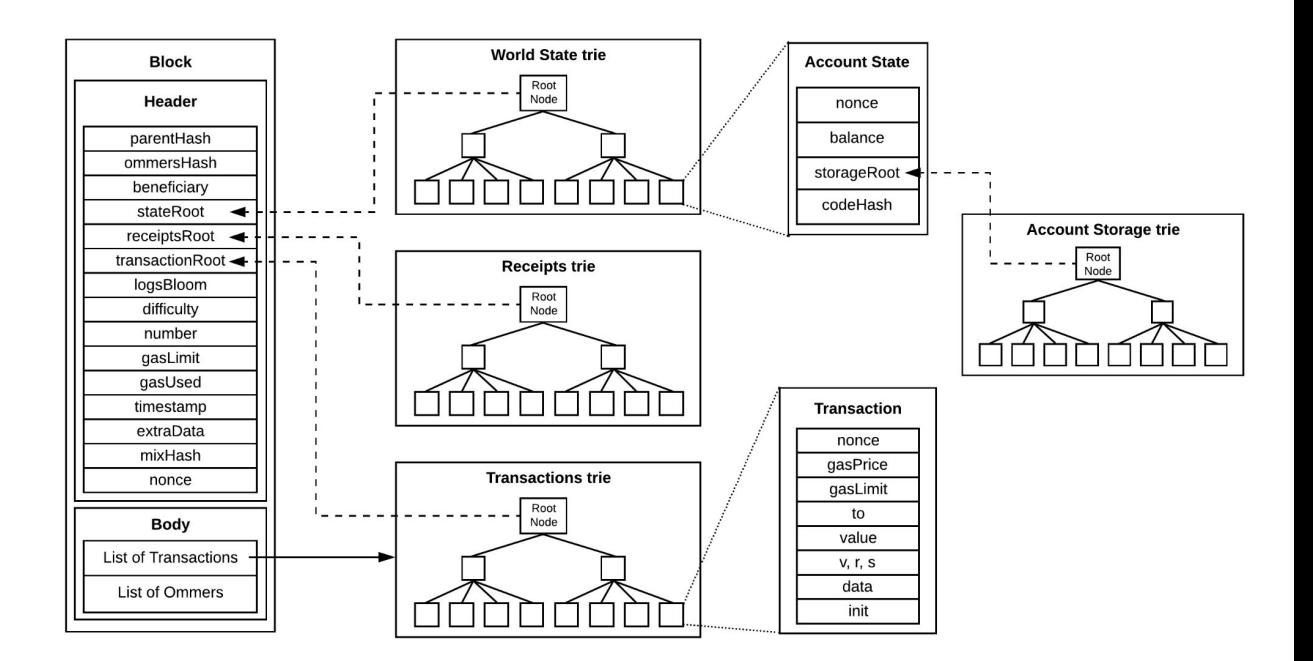

Source: https://www.lucassaldanha.com/ethereum-yellow-paper-walkthrough-2/

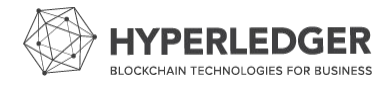

### **Besu as a transaction pool**

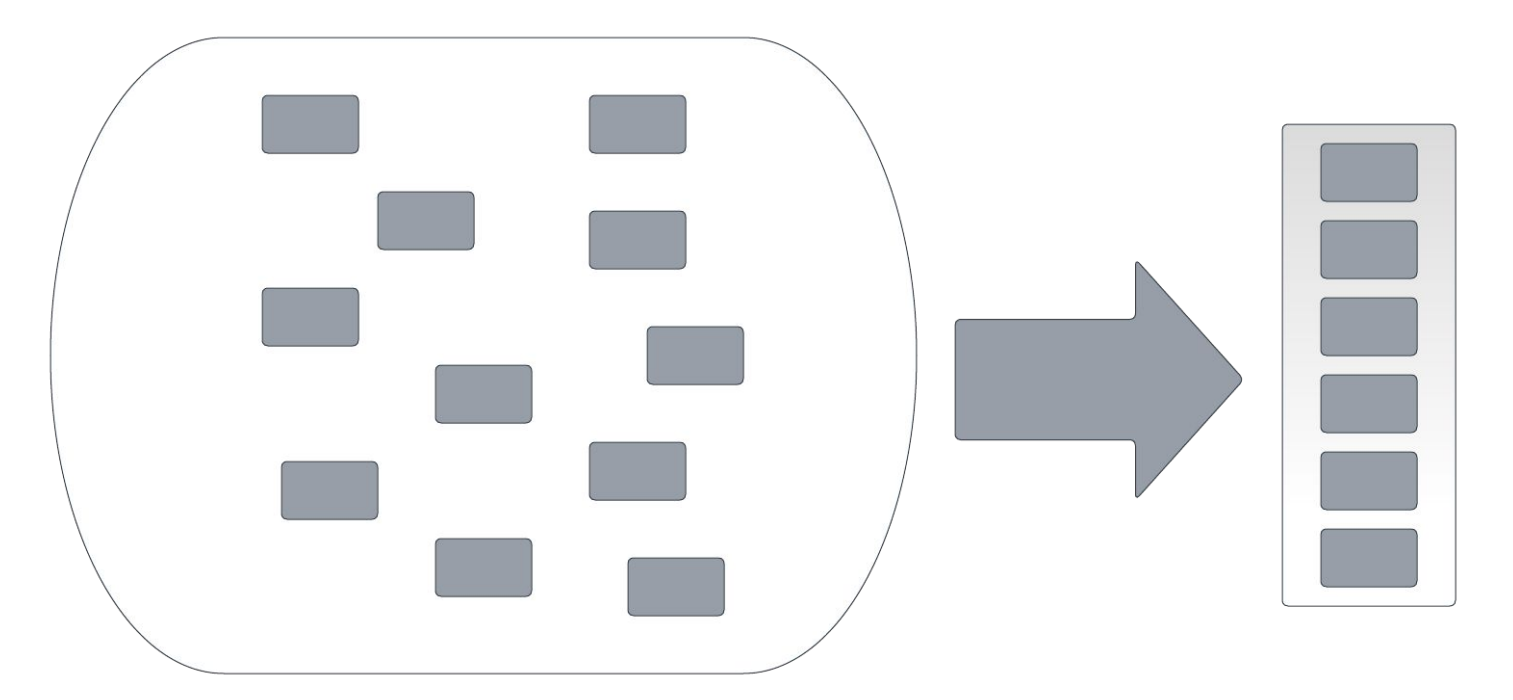

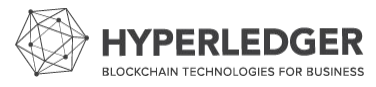

### **Besu network for Ethereum**

- Each client is completely independent, so it requires configuration.
	- A genesis block
	- A consensus engine
	- Bootnodes to discover other peers

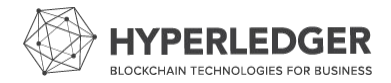

# **Besu discovery**

- Connect to other nodes using UDP-based messages
	- First to bootnodes, then all peers exposed by them
- Store peers into buckets to avoid eclipse attacks
	- Use a Kademlia hashtable
- New discovery mechanism using DNS
	- Indexing from a bootnode on a regular basis
	- Easy to download and check integrity
- **Static peering** 
	- Set enodes as part of configuration
	- $O$  enode://6f8a80d14311c39f35f516fa664deaaaa13e85b2f7493f37f6144d86991ec012937307647bd3b9a82abe 41d54947bbb39763a4cac9f77166ad92a0@10.3.58.6:30303?discport=30301

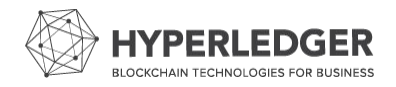

### **Besu network client**

- Using devp2p, embedding node identity
	- Send HELLO message to other nodes
	- Negotiates subprotocols such as eth (others exist such as Whisper, or IBFT)

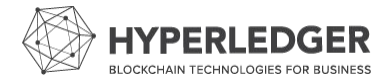

### Hyperledger Besu lifecycle

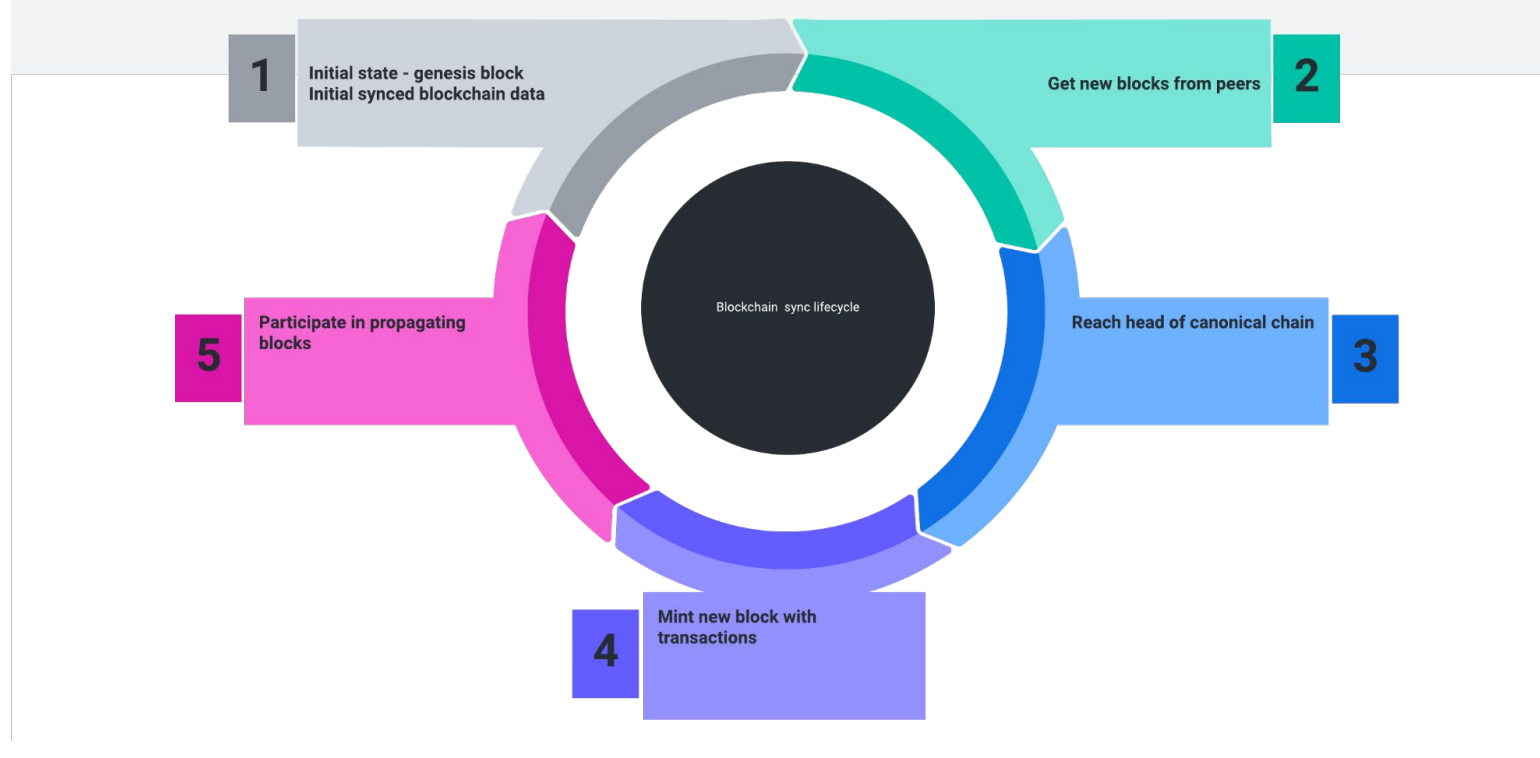

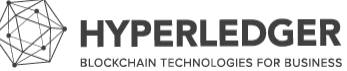

### **Besu as part of consensus**

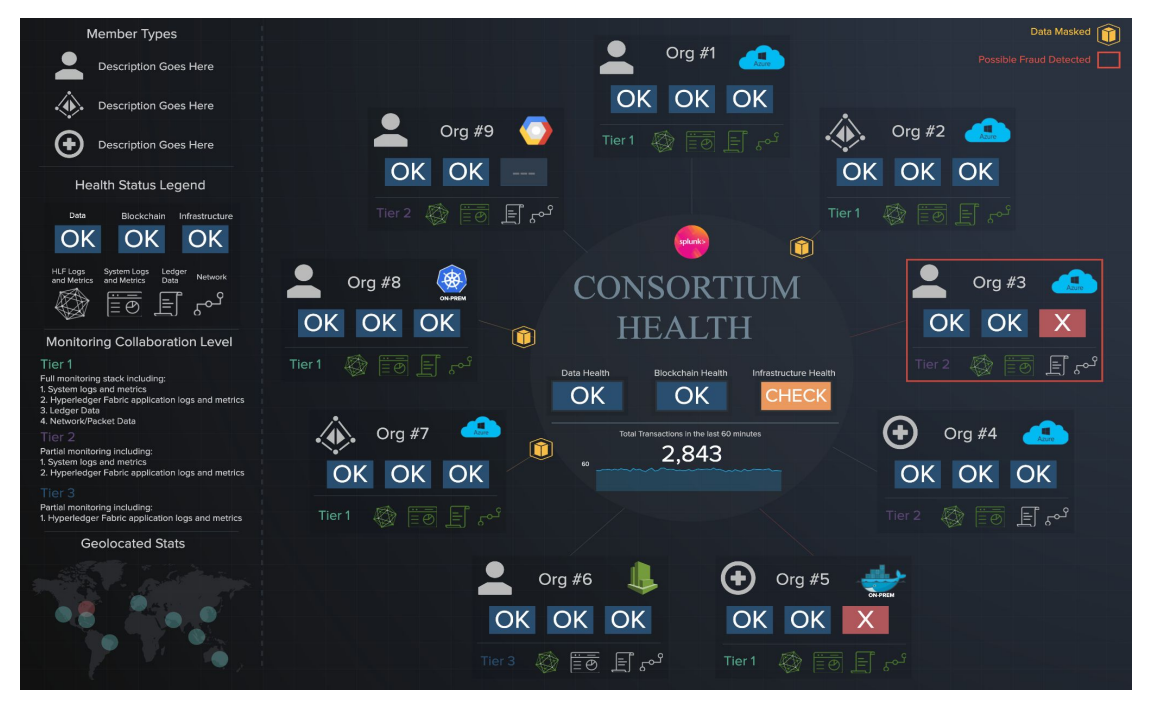

**Clique** IBFT Ethash (PoW) PoS (the merge)

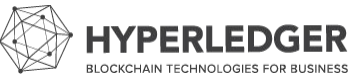

### **JSON-RPC server**

"jsonrpc":"2.0", "method":"web3\_clientVersion", "params":[], "id":1

#### **HTTP**

#### **WS**

- Supports batching
- Used by wallets such as Metamask
- Web socket
- **•** Great for subscriptions
- New events and logs

#### **IPC**

}

{

- Using a file socket
- Can be used to attach to **GraphQL** the client with geth
- Most secure option
- Just added to Besu in April!
- **Versatile API**
- Allows to query specific data from the chain

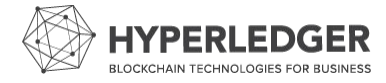

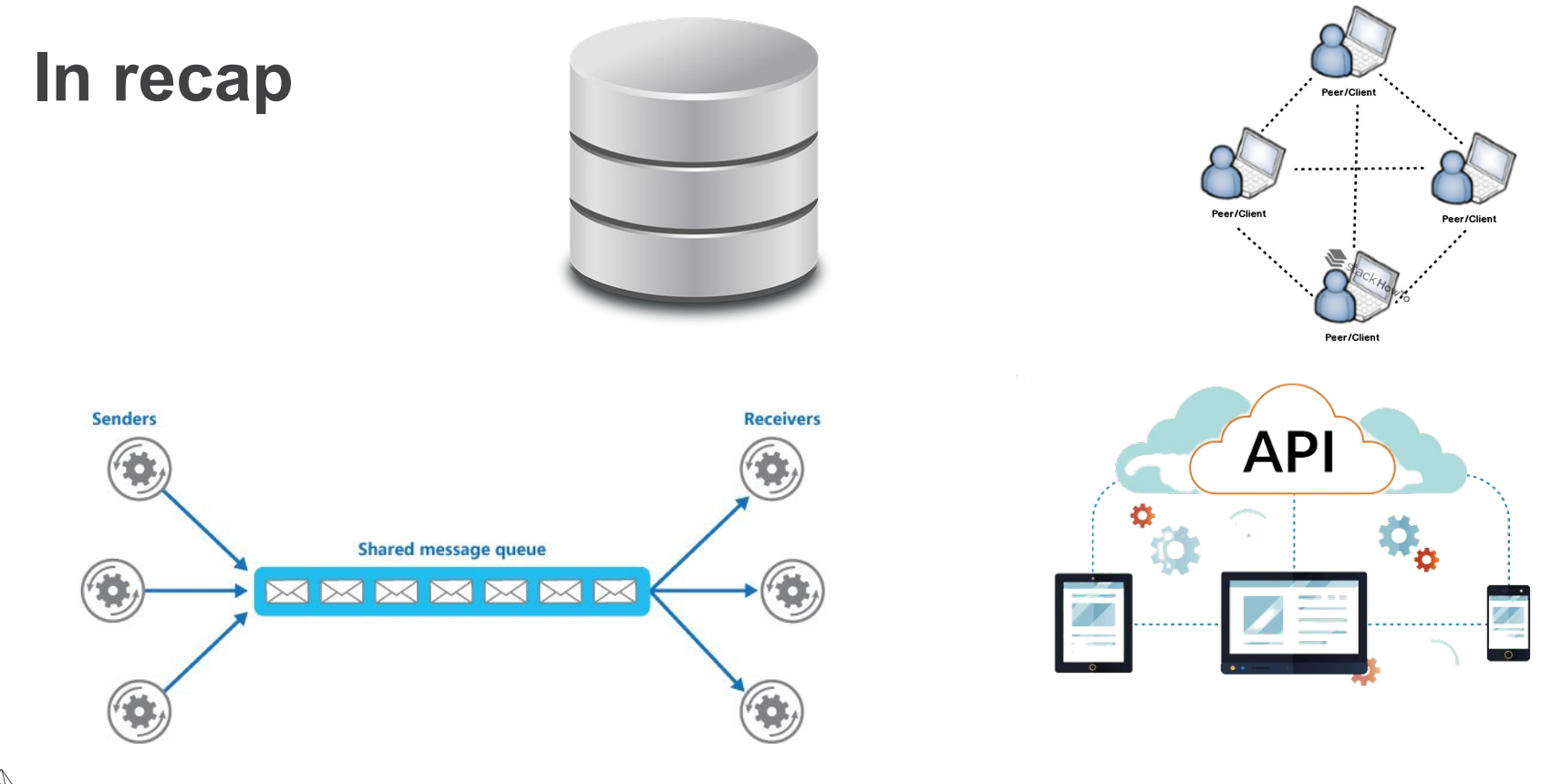

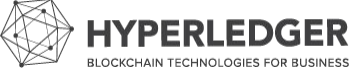

# **One more thing…**

Ethereum is special because of the EVM. But where does that play out?

- Validate blocks
- Update the world state
- Create our own blocks by executing transactions

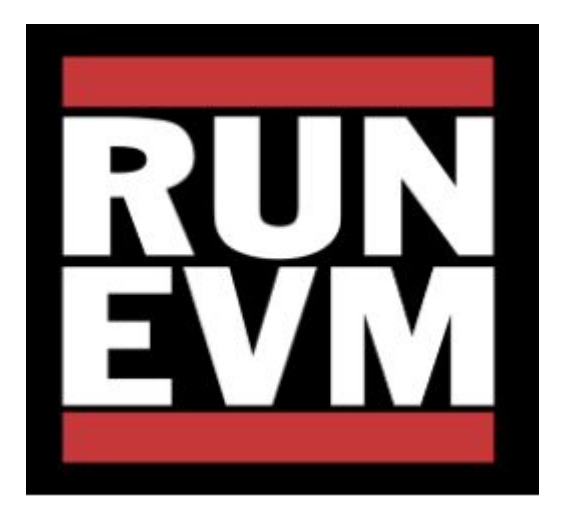

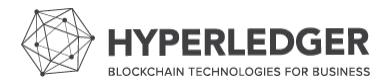

# **Questions?**

# **Configuring Hyperledger Besu**

### Hyperledger Foundation workshop

July 14th, 2022

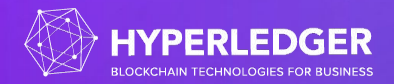

# **Hyperledger Besu configuration**

#### Supports command line arguments, env variables, config file - with that order of priority.

You can specify Besu options:

• On the command line.

besu [OPTIONS] [SUBCOMMAND]

- As an environment variable. For each command line option, the equivalent environment variable is:
	- · Uppercase.
	- $\bullet$  \_ replaces -.
	- · Has a BESU\_ prefix.

For example, set --miner-coinbase using the BESU\_MINER\_COINBASE environment variable.

• In a configuration file.

#### Great docs here!<https://besu.hyperledger.org/en/stable/Reference/CLI/CLI-Syntax/>

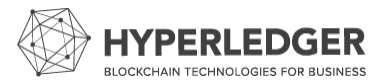

### **First options**

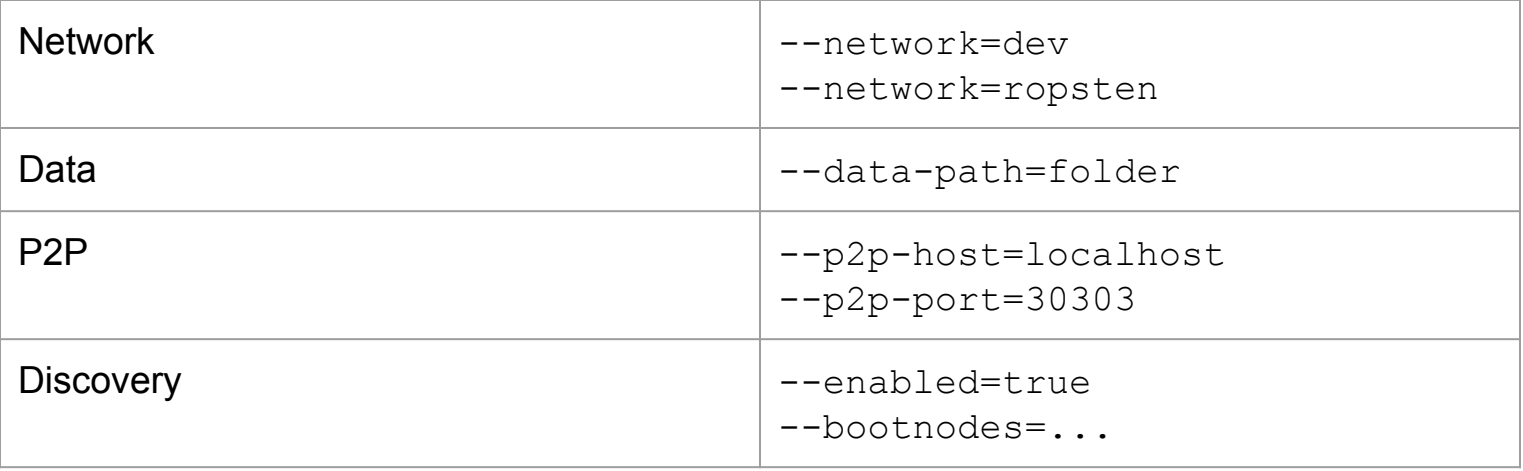

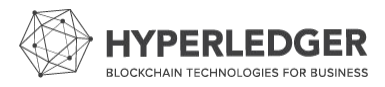

### **JSON-RPC**

### **Enablement and APIs**

### By default JSON-RPC is not enabled. Open it up with --rpc-http-enabled.

### --rpc-http-api allows to select which APIs to open:

The available API options are: ADMIN, CLIQUE, DEBUG, EEA, ETH, IBFT, MINER, NET, PERM, PLUGINS, PRIV, QBFT, TRACE, TXPOOL, and WEB3. The default is: ETH, NET, WEB3.

JSON-RPC spec<https://ethereum.github.io/execution-apis/api-documentation/>

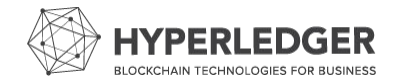

### **Hidden flags**

Unstable options, hidden flags are represented with the --X prefix.

\$> besu --Xhelp

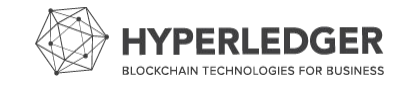

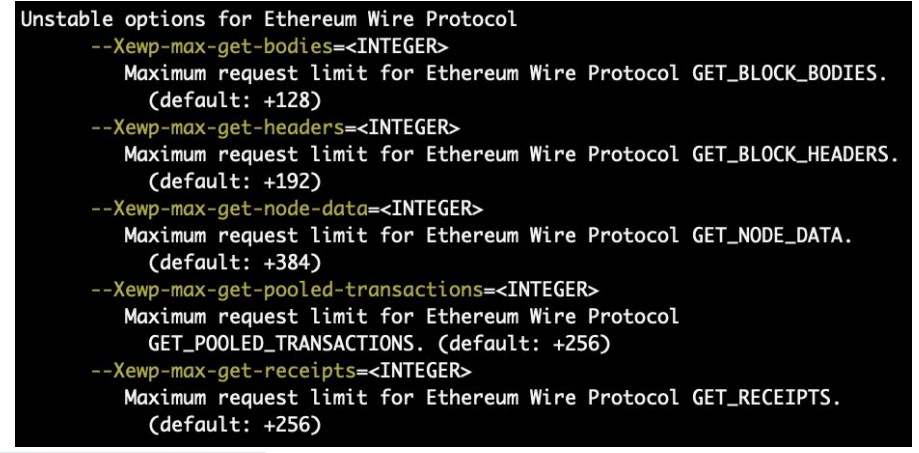

### **Ways to run Besu**

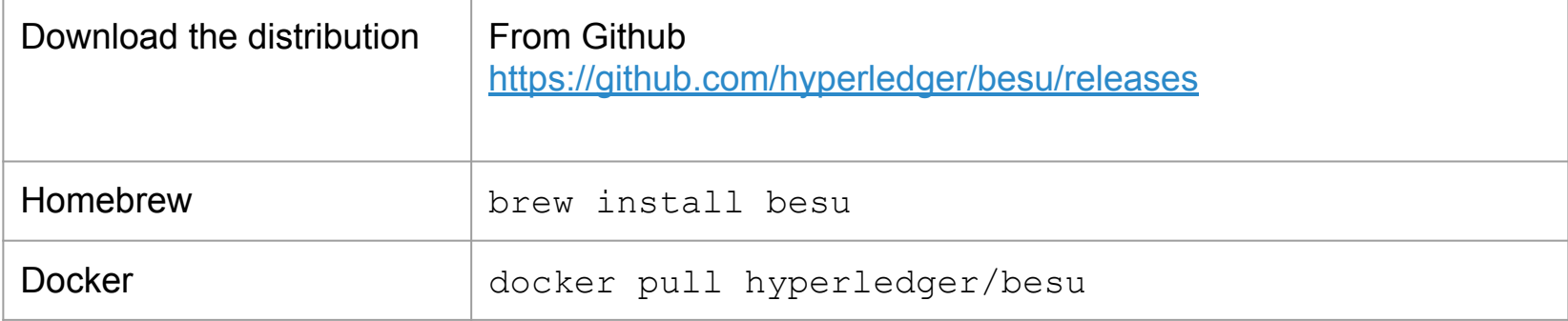

From source: ./gradlew assemble

OS support: x86 with native libraries ARM support - M1 support in progress

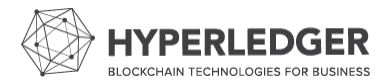

### **Advanced options**

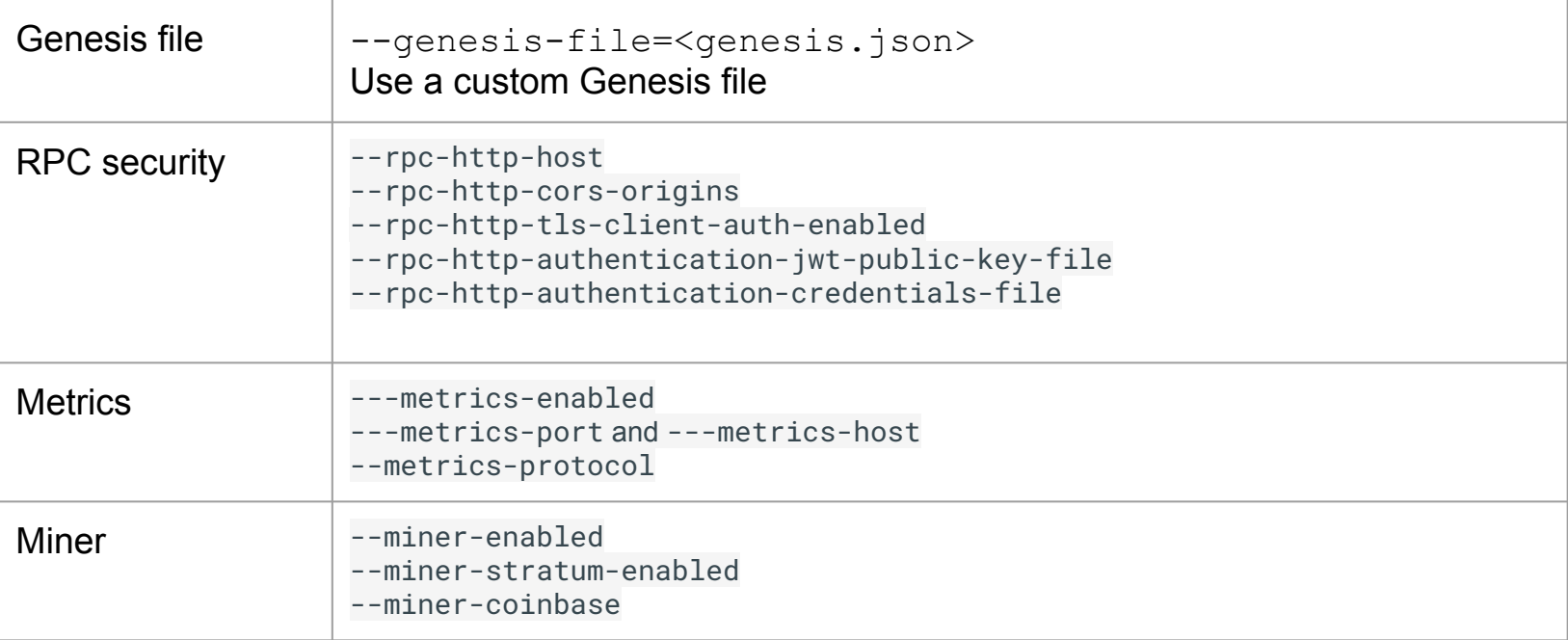

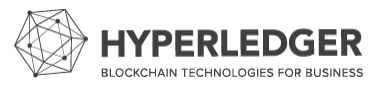

# **Exercises - running with --network=dev**

Check out Besu and run with --network=dev --rpc-http-enabled

Check out the genesis file here:

<https://github.com/hyperledger/besu/blob/main/config/src/main/resources/dev.json>

From the command line, check the balance of an address with:

```
curl http://localhost:8545/ \
-X POST \setminus -H "Content-Type: application/json" \
--data '{
          "method":"eth_getBalance",
          "params":["0x627306090abaB3A6e1400e9345bC60c78a8BEf57", "latest"],
          "id":1,
          "json-rpc":"2.0"
        }'
```
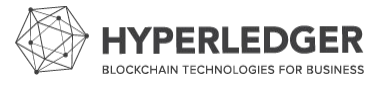

### **Exercises - Genesis file specification**

Following the tutorial:

<https://besu.hyperledger.org/en/stable/Tutorials/Private-Network/Create-IBFT-Network/>

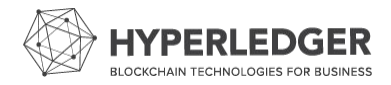

### **Exercises - Quorum Dev Quickstart**

ConsenSys has created a tool to generate complex Besu networks, with the option to use private enclaves, and monitoring tools of your choice.

Use npx quorum-dev-quickstart to get started.

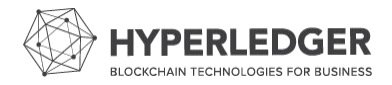

# **Questions?**